## Elective Lottery FAQs

- 1. Q. How do I preference the elective block at the end of my MSIII year.
	- A. The elective block at the end of your MSIII year is Period 12. You preference Period 12 on the elective lottery form – the computer process 'knows' that Period 12 is at the end of your MSIII year and not the end of your MSIV year.
- 2. Q. How do I get access to VSAS?
	- A. The Registrar's Office will automatically grant you authorizations in VSAS. You do not need to request this, as we will do it for the entire class! When they are issued, you will receive a "VSAS" New User Instructions" email containing the information you need to sign in to VSAS. This will occur in late February. Prior to authorizations being issued, you can view information about schools and search electives at [https://services.aamc.org/20/vsas/public/schools/.](https://services.aamc.org/20/vsas/public/schools/)
- 3. Q. Can I only preference period one in round one?
	- A. No, you can preference any period in any round of the lottery. The rounds of the lottery DO NOT equate to the periods in your schedule.
- 4. Q. My lottery number for Round 1 is 140 and my lottery number for Round 2 is 10. Since 10 is a better number than 140, should I preference the elective I most want in Round 2 instead of Round 1?
	- A. No, your best number, no matter how high or low, is in Round 1. In the first round of the lottery, the process will sequence through every student, starting with the student with number 1, then 2, then 3, and so on and so forth. It will sequence through all students before moving to Round 2. By the time Round 2 starts, it will have gone through 150 preferences (or the number of students in your class) and then will start again with the student with number 1 for Round 2. Therefore, if you have number 140 in Round 1, 139 electives have been preferenced. By the time it gets to you at number 10 in Round 2, it will have gone through 159 preferences (150 in Round 1 and then 9 in Round 2)
- 5. Q. Why can I preference multiple electives in Rounds 1-3?
	- A. Rounds 1-3 are designed to give students more flexibility in preferencing electives in specific periods. For Rounds 1-3, the lottery will read your preferences in the following order: Your elective preferenced as Choice 1 and desired periods from left to right. If you don't get the elective in Choice 1 in any of the periods requested, it will then try to give you the elective in Choice 2, again in desired periods from left to right. It will keep sequencing through your Choices until you are registered in an elective. Once you are registered in an elective, it will discard all of your other preferences in that round and move to the next student.When Round 2 starts, the process will begin with your Choice 1 in Round 2 as it will have discarded any choices in Round 1 after the elective in which you were registered. **The lottery will only register you in one elective in each round.**

For the following example, the computer will first attempt to register you in MDCN2217 in Period 12. If the elective is open, you will be registered in MDCN2217 for Period 12 and all other choices in Round 1 will be discarded as the process moves to the next student. If Period 12 is not open, the computer will try to register you in Period 2, if not available, Period 3, if not available, Period 4. If none of the periods are available for

MDCN2217 (Choice 1), the computer will then try to register you in MDCN2218 (Choice 2)for Period 12 and continue through your preferences until you are registered for an elective.

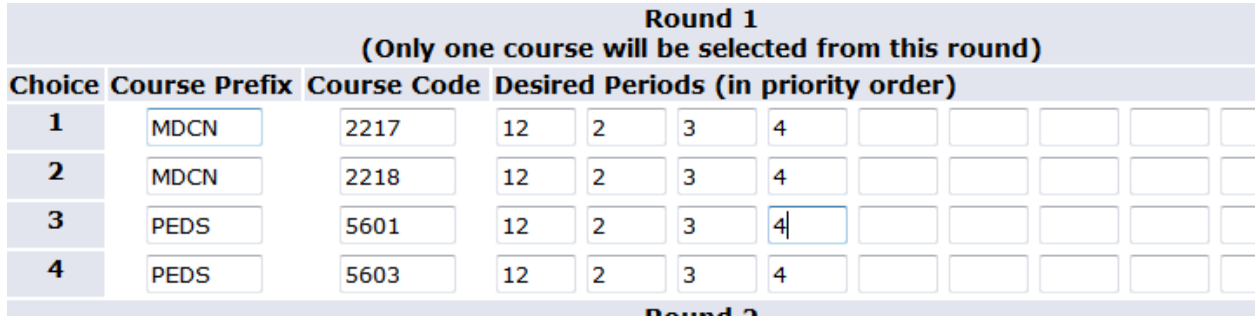

- 6. Q. Are there 'strategies' for filling out the elective lottery form?
	- a. Yes, the purpose of having four choices for electives in the first three rounds and then discarding electives after you are registered for one elective is to allow you to use different 'strategies' for what you want in your schedule.

For the following example, this student most wants to have a medicine elective in Period 12. The student is more concerned about the elective being in Period 12 then the specific elective. That is why the student preferenced only Period 12 for multiple medicine electives.

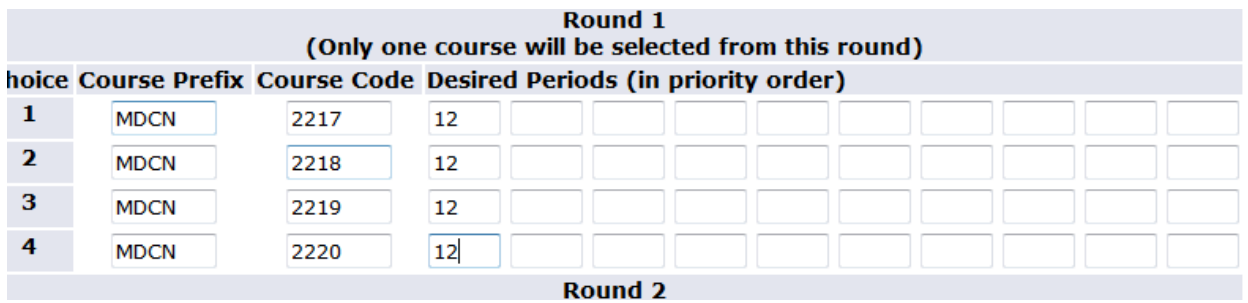

For the following example, this student most wants to get the MDCN2217 elective. That is why multiple periods are preferenced. The student would rather get MDCN2217 more than have it in a specific period. That is why more periods are requested. Warning: You probably don't want to request periods later in your MSIV year in the early rounds of the lottery – usually Periods 12, 1, 2, 3, and 4 for electives, in particular AIs are what fill up quickest in early rounds of the lottery.

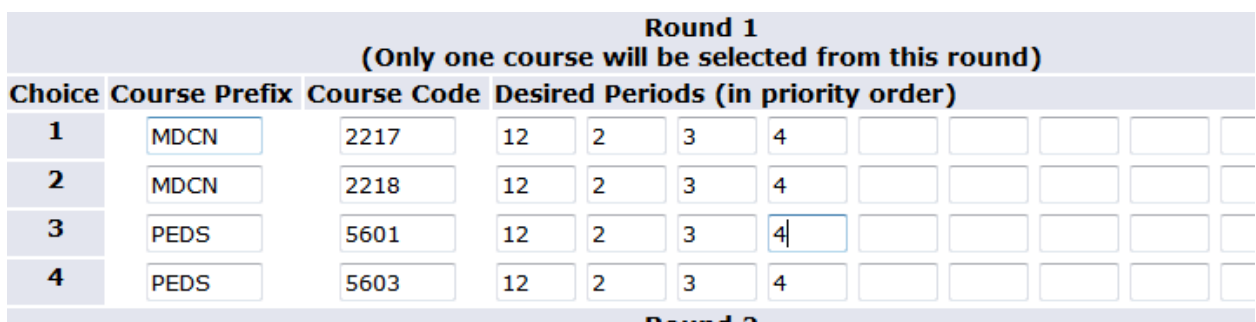

- 7. Are all courses available in the elective lottery?
	- a. Most courses are available in the elective lottery, but not all. All concurrent courses and courses listed for variable credit are not available in the elective lottery. Some courses also require permission of the elective sponsor and specify in the Course Selection Book under Periods Offered "this course is not available in the elective lottery". These courses may be added after the elective lottery either by submitting an Add/Drop form (with elective sponsor's approval) to the Registrar's Office in Syracuse or the Student Affairs Office in Binghamton or by registering for the course in MyUpstate. If the course requires the sponsor's approval MyUpstate will generate an automatic email to the elective sponsor indicating that you wish to add the course and request permission on your behalf.
- 8. How many elective credits are required to graduate?
	- a. You need a minimum of 25 elective credits to graduate. Remember that up to six elective credits taken in the basic science years count towards graduation requirements. But, March into Residency DOES NOT count towards the 25 elective credits because it is a required course.
- 9. How do I find out which courses fulfill the basic science selective requirement?
	- a. A list of basic science selectives can be found at [http://www.upstate.edu/currentstudents/document/basic\\_science\\_sel.pdf.](http://www.upstate.edu/currentstudents/document/basic_science_sel.pdf) Also, you can search for basic science selectives in MyUpstate and if an elective fulfills the basic science selective it is indicated in its description in the Course Selection Book.
- 10. How many total credits should I request in the elective lottery?
	- a. This is totally up to each student based on what you want for your schedule. If you are planning to do away electives or electives not in the lottery, these elective credits will not need to be included in the total requested in the lottery. Remember, you can (and most likely will) add and drop electives after the elective lottery is run. The important thing is that you fill in a number for the total number of credits.
- 11. Can I preference the same course more than once in the elective lottery? If I do, will I be registered for the same course more than once?
	- a. Yes, you can preference the same course more than once in the elective lottery, but you will only be registered for the course once. The elective lottery keeps track of which electives it has registered you in in prior rounds, and will not register you in the same elective in a later round. Keep in mind, however, that there is no need to preference again whatever course you list as Choice 1 in Rounds 1-3 unless you change the desired periods. (For Choice 1, you were either registered for the course, and won't get it again, or the course was full in the periods you desired.)

## **Correct**

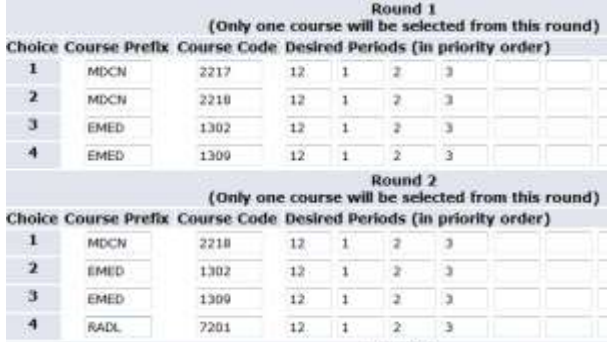

This student did not preference MDCN2217 again because he/she was either registered for the course in Round 1 and therefore will not be registered for it again, or the course was full and will not be open in later rounds.

## **Correct**

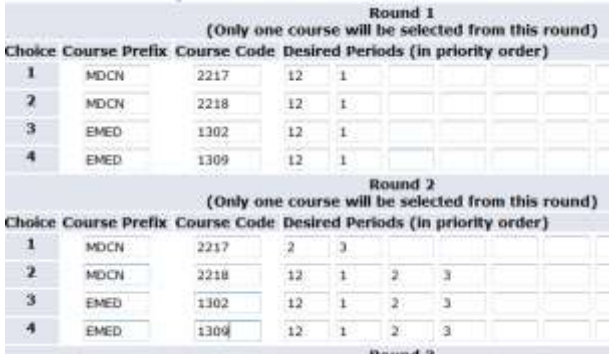

## **Incorrect**

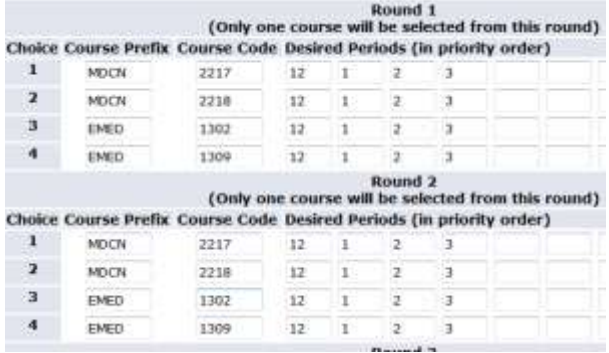

This student did not need to preference MDCN2217 in Round 2 because the same periods were listed as in Round 1. The student was either registered for MDCN2217 in Round 1 and won't get it again, or the course was already full in Round 1 and it won't open up for during later Rounds

This student preferenced MDCN2217 again because he/she listed additional periods. If the student was registered for MDCN2217 in Round 1, he/she won't get it again in Round 2. If he/she didn't get MDCN2217 in Round 1, he/she could be registered for it in Round 2 because other periods are desired.